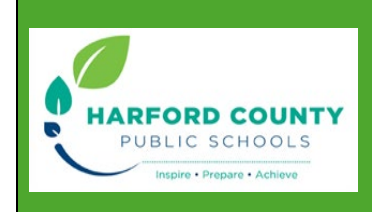

# Steps for

# PreK Online Application

## 1. <https://registration.hcps.org/>

- a. Create an account (email and password)
- **b.** Select PK Student Application

&+ K-12 Student Registration

<sup>2</sup>+ PK Student Application

#### **Harford County Public Schools Prekindergarten Application (Cover Sheet)**

1. Read

 $\overline{r}$ 

2. Then click- Acknowledge and Continue

## **Harford County Public Schools PK Application (Registration)**

- 1. Upload proof of age. Proof of age is required.
- 2. Please provide one (1) of the following document types:
	- a. **Birth Certificate, Hospital Certificate, Physician's Certificate, Baptism/Church Certificate, Passport/Visa, Birth Registration.** 
		- (Permissible file extensions are PDF, JPG, JPEG, PNG, GIF, TIFF)
- 3. Student's Registrations Grade and School Year
	- a. Choose the school year you are applying for.
- 4. Student's Physical Address in Harford County (where student sleeps at night)
	- a. Type Address
	- b. Click search and select address (your elementary home school will be checked)
- 5. Proof of Residency
	- a. Upload acceptable documentation
- 6. PK School Building
	- a. If you live in an attendance area that does not have a prek program you will be prompted to select a school of your choice.
		- i. If student is accepted you must provide transportation
	- b. If you live in an area that does have a prek program the school will be designated for you.
- 7. Student's Race/ Ethnicity/ Language
	- a. Select all that apply
- 8. Previous School
	- a. Select all that apply
- 9. Special Services
	- a. Select all that apply
		- i. Option to upload IEP documents
- 10. Parent/ Legal Guardian Information
	- a. Upload proof of guardianship- **Driver's License, MVA Identification, Other Legal ID** (if does not match birth certificate, legal papers will also be required)
- 11. Select- **Complete and Continue** at the bottom of the page.

**Harford County Public Schools PK Application (Home Language Survey)**

- 1. Complete all that apply
- 2. Select- **Complete and Continue** at the bottom of the page

#### **Harford County Public Schools PK Application (Prekindergarten Income Eligibility)**

- 1. Complete all required information and upload required documentation.
	- a. Proof of income is required. Acceptable documentation includes;
		- **Federal income tax return (1040), Notarized letter of no income, Medical Assistance (MA)\*, Supplemental Nutrition Assistance (SNAP)\*, Foster Care Documentation and income received for foster care\*, Medicaid Eligibility\*, Temporary Assistance for Need Families (TANF)\*, DSS Certification\*.**  (\*Must have start/effective date)
- 2. Select- **Sign and Continue** at the bottom of the page.

**Harford County Public Schools PK Application (Prekindergarten Attendance Policy)**

- 1. Read
- 2. Select- **Sign and Continue** at the bottom of the page.

#### **Harford County Public Schools PK Application (Prekindergarten Transportation)**

- 1. Read
- 2. If you are eligible, will your student be a bus rider- Complete required information.
	- a. If you are ineligible for bus transportation, are you able to transport your child to and from school? Complete required information.
- 3. Select- **Sign and Continue** at the bottom of the page.

If all documents have been uploaded and all boxes have been checked, **reselect students name and select submit packet.**

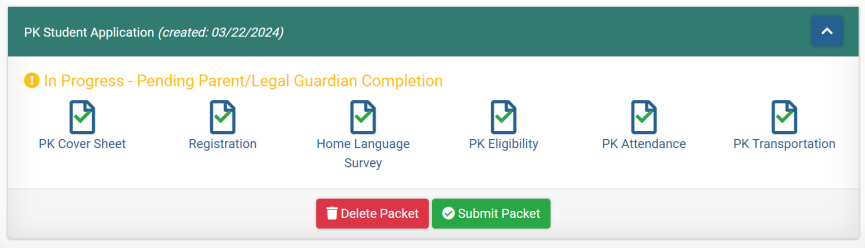

- c. Enter email and password
- d. Select sign and submit packet

You will receive the following message once complete, **"***You have successfully completed your application packet. Once Harford County Public Schools has review your application for eligibility, you will receive correspondence from the school with next steps***.** *Please note, that if your child is accepted into the program, all necessary documentation must be provided in hard copy format directly to the school.***"**